## **Ansatte**

## Ajourhold -> Ansatte

**F9 tøm**: Tømmer lista **F10 Ny**: Lag ny Ansatt **F11 Endre**: Rediger en ansatt **Slett**: Slett Ansatt **ESC Lukk**: Lukker vinduet og går tilbake til Hovedmenyen **SøkeKriterier**: her kan du søke etter ID og Navn. **Vis sluttede**: Denne avhukinga tar med sluttede ansatte. **Utfør søk**: oppdaterer lista (søker). **Velg**: åpner markert linje.

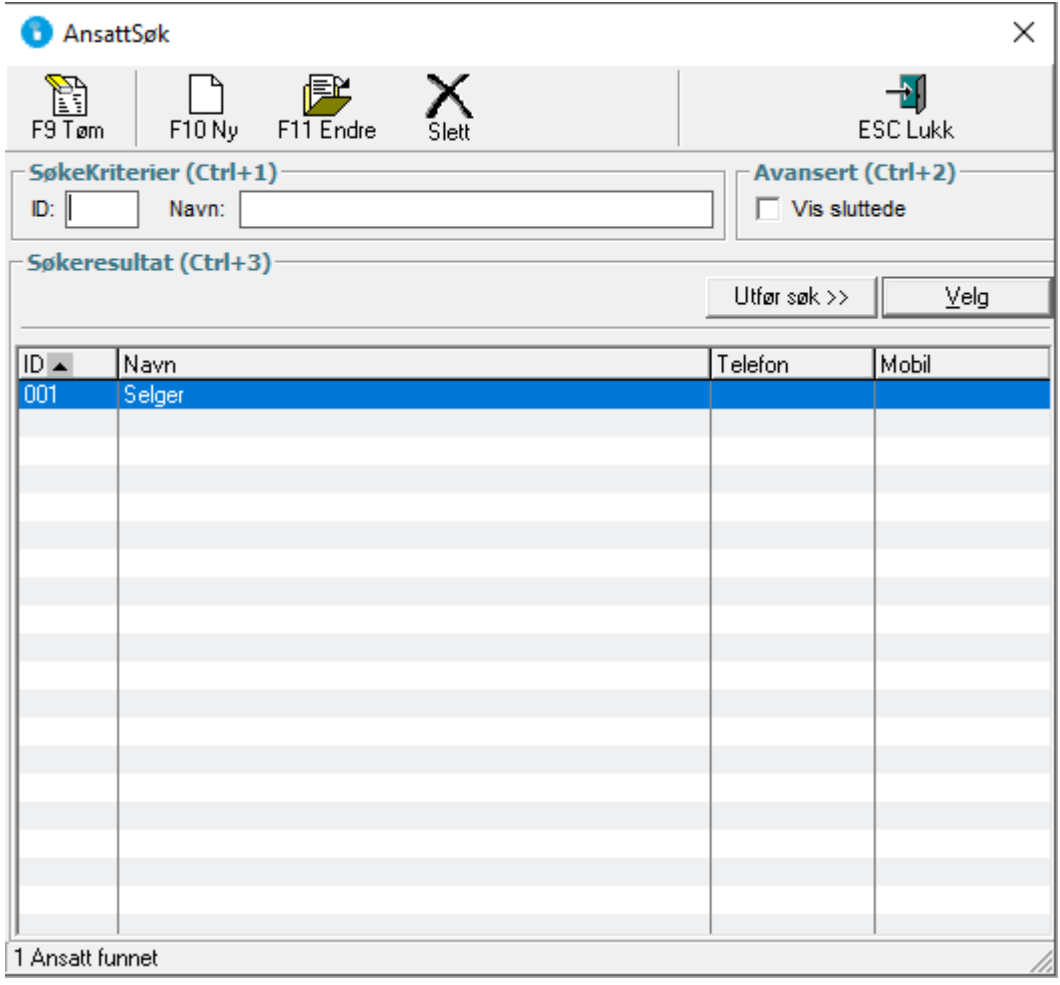

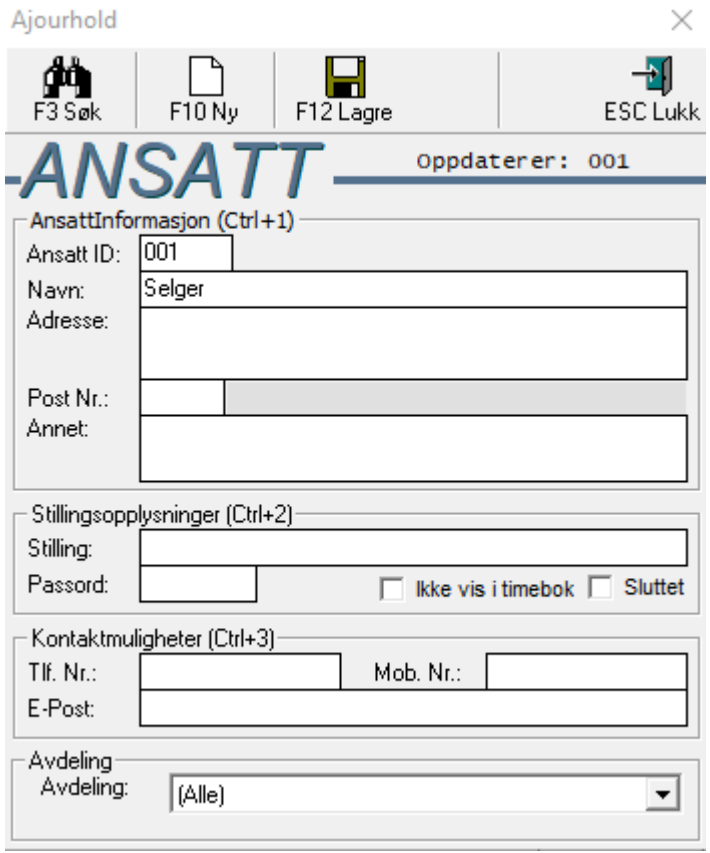

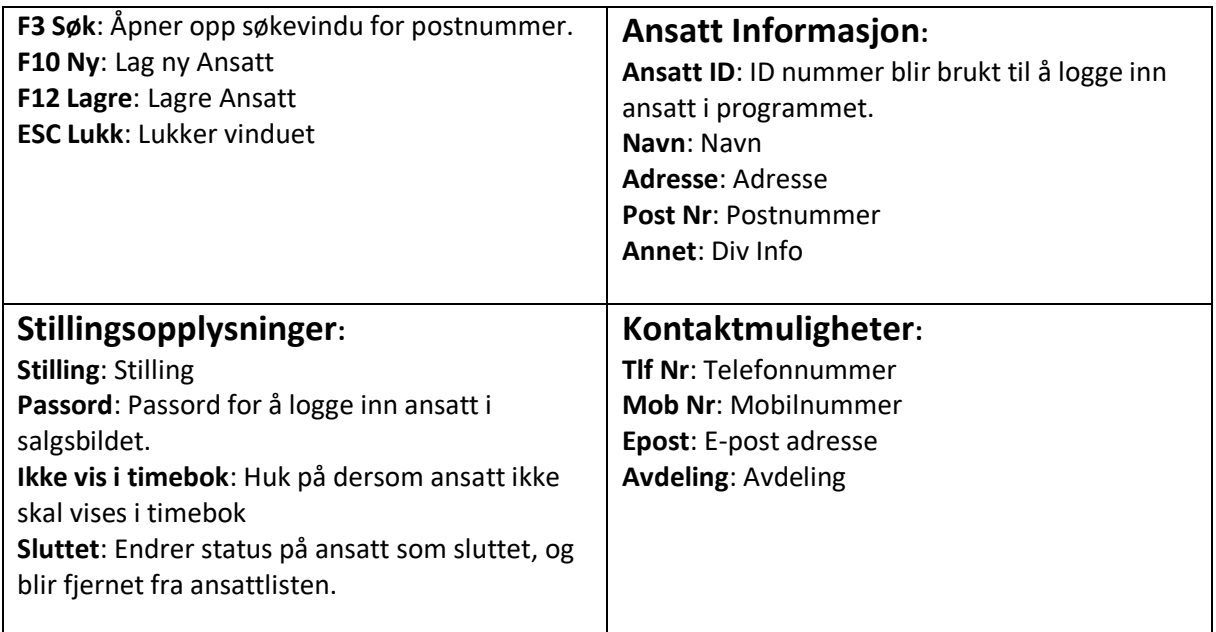

## **Lage Ny Ansatt**

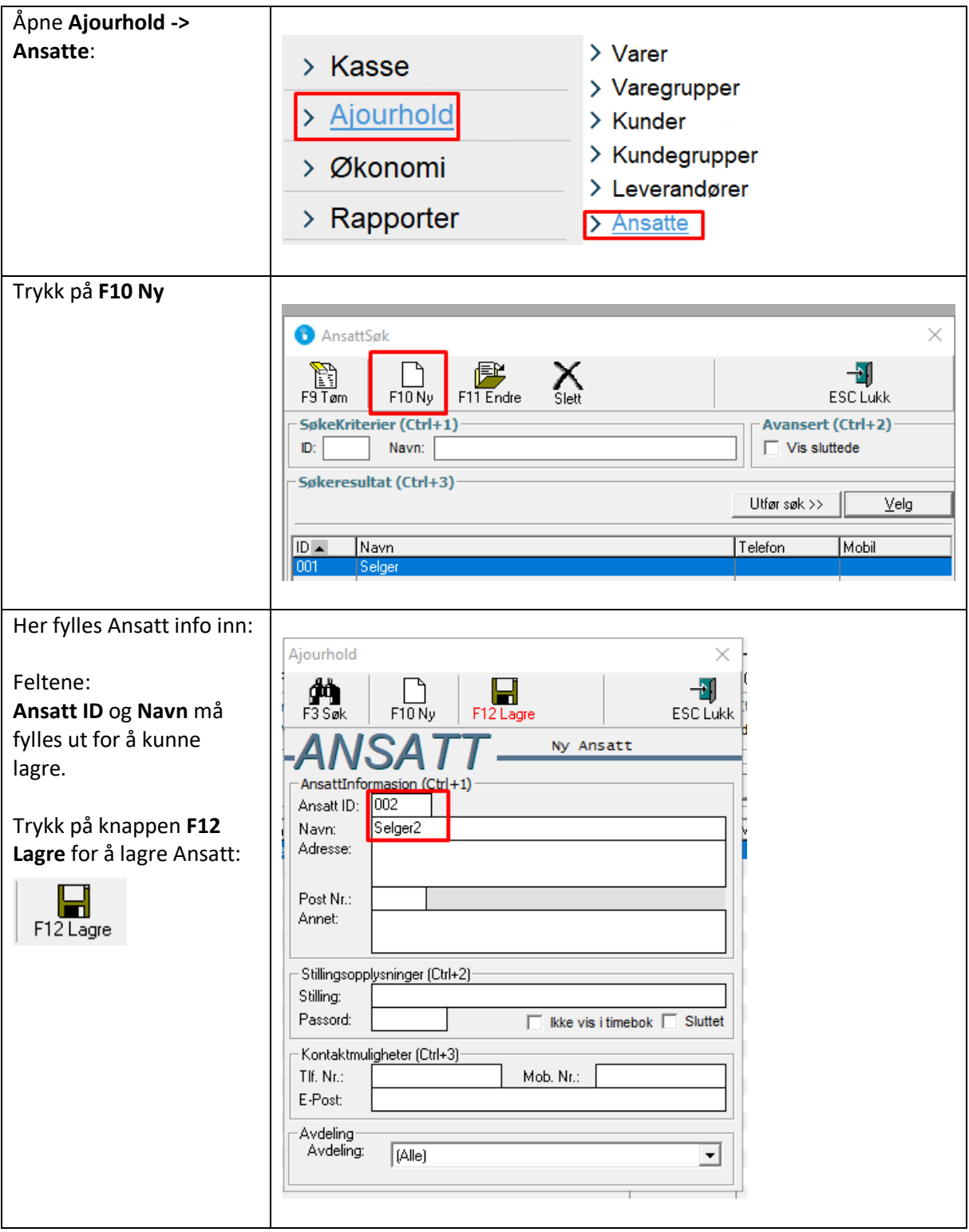

## **Slette ansatt:**

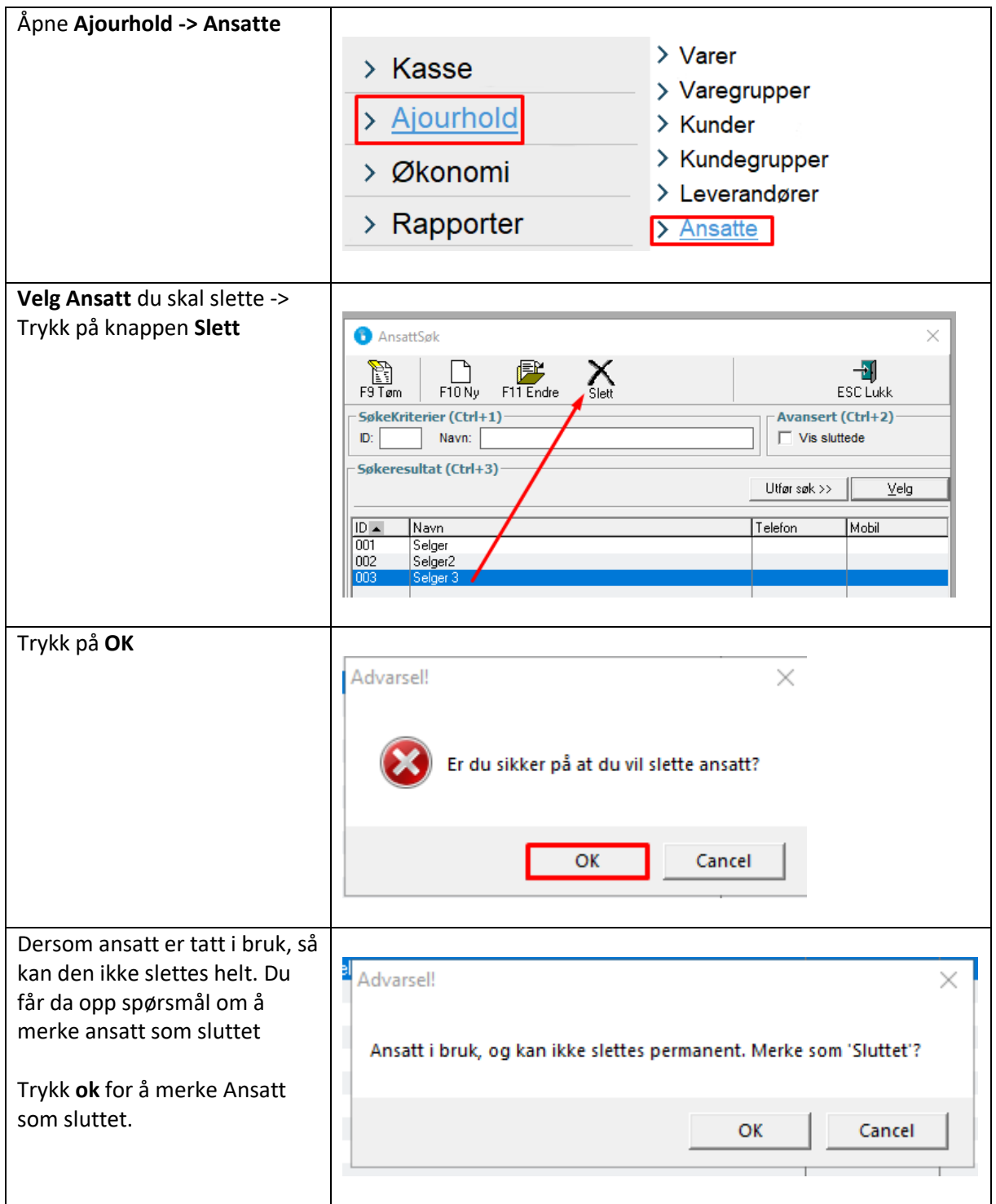